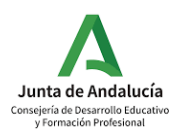

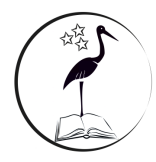

## **CIRCULAR INICIO DE CURSO. Viernes 8 de septiembre 2023**

**1.- Bienvenida**. Todo el personal del centro os da la bienvenida a un nuevo curso, deseando reencontrarnos con nuestro alumnado y nuestras familias, y con la misma ilusión de siempre.

2.- Primer día de clases. Será el próximo lunes 11 de septiembre. El horario de este día será el siguiente:

### **Entrada**:

### **12:30: todo el alumnado entrará por la puerta principal de calle Paseo de Córdoba.**

Justo antes tendremos una pequeña sorpresa. **Os pedimos que nadie ocupe la calzada de calle Paseo** de **Córdoba**, usaremos la calzada para esta actividad.

#### **Salida**:

### **Todos a las 14:00 h: por las siguientes puertas:**

Infantil: puerta lateral calle Granada.

1º: puerta pequeña central calle Paseo de Córdoba.

5º y 6º: puerta Oeste (aparcamiento) calle Paseo de Córdoba.

2º, 3º y 4º: puerta Este (principal) calle Paseo de Córdoba.

**3.- Entradas y salidas durante el curso escolar.** Las entradas y salidas se realizarán por las siguientes puertas:

**Infantil:** puerta lateral calle Granada.

**1º:** puerta pequeña central calle Paseo de Córdoba.

- **5º y 6º**: puerta Oeste (aparcamiento) calle Paseo de Córdoba.
- **2º, 3º y 4º:** puerta Este (principal) calle Paseo de Córdoba.

### **4.- Entradas y salidas los días de lluvia:**

### **Entradas:**

**Infantil 3 y 4 años:** las familias podrán entrar con sus hijos por la puerta lateral, rodearán el edificio principal por el norte, y dejarán a sus hijos en el porche del patio de infantil. Después saldrán por la puerta central pequeña de Paseo de Córdoba.

Infantil 5 años: las familias podrán entrar con sus hijos por la puerta lateral, rodearán el edificio principal y el secundario por el norte, y dejarán a sus hijos en el porche del patio de primaria. Después saldrán por la puerta central pequeña de Paseo de Córdoba.

**Primaria:** el alumnado entrará acompañado por un adulto hasta la puerta principal del edificio correspondiente, pero sin entrar en el edificio, dejará al alumno y saldrá por la puerta principal de calle Paseo de Córdoba.

#### **Salidas:**

**Infantil 3 y 4 años:** las familias podrán entrar por la puerta lateral, rodearán el edificio principal por el norte, recogerán a sus hijos en el porche del patio de infantil. Después saldrán por la puerta central pequeña de Paseo de Córdoba.

**Infanl 5 años:** las familias podrán entrar por la puerta lateral, rodearán el edificio principal y el secundario por el norte, y recogerán a sus hijos en el porche del patio de primaria. Después saldrán por la puerta central pequeña de Paseo de Córdoba.

**Primaria:** las familias entrarán por la puerta norte del edificio correspondiente, recogerán a su hijo/a en la puerta del aula y saldrán por la puerta sur del edificio.

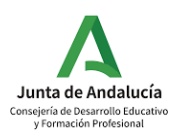

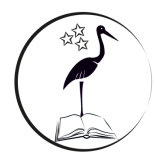

# **CIRCULAR INICIO DE CURSO. Viernes 8 de septiembre 2023**

5.- Servicios complementarios. El centro gestiona los servicios de Aula Matinal y Comedor. Las actividades extraescolares las gestiona el AMPA "La Cigüeña".

● **Aula manal.** El horario es de **7:30 a 9:00** h. **Comenzará el día lunes 11 de sepembre.** Recuerde que, dentro de este horario, ha de llamar al 955622669 para que le abran la puerta de acceso.

## **● Comedor.**

- o El **horario** es de **14:00 a 16:00 h. Comenzará el día 11 de sepembre**.
- o **Ausencias**.
	- o Las **ausencias se comunicarán directamente al tutor/a del alumno/a**, a través de **iPasen**.
	- o **Además**, si no quiere que se le cobre, **se ha de comunicar a la empresa**, al menos, **3 días antes**.
- o **Alergias, intolerancias o problemas con la dieta**: **deben comunicarlas al centro por escrito, adjuntando informe médico.**
- **Solicitudes de baja o modificación de la opción de asistencia inicialmente elegida en el comedor:** deben ser comunicadas por escrito a la dirección del centro.
- **Acvidades complementarias:** han de ponerse en contacto con el AMPA "La Cigüeña".

## **5.- Acceso al centro por las familias e información.**

- Se atenderá, preferentemente por medios telemáticos. En caso de que su duda, problema, queja, etc., no pueda ser resuelta con el uso de la web del centro, iPasen, el contacto telefónico o por email, puede solicitar cita previa por teléfono (955622669), iPasen, o correo electrónico ([41602508.edu@juntadeandalucia.es\)](mailto:41602508.edu@juntadeandalucia.es).
- El horario preferente de atención a las familias será de lunes a viernes de 9:05 a 10:30 h.
- Es fundamental **darse de alta en Ipasen**. Hay que descargar la aplicación en el móvil y pulsar en "Regístrate". Si tiene los datos actualizados en el centro, siga las instrucciones que aparecerán en el móvil y podrá darse de alta y usar la aplicación.
- Las **tutorías** serán los lunes en horario de **16:00 a 17:00 h.**

## **6.- Enseñanza Telemáca**

Usaremos como recurso didáctico para la enseñanza la aplicación **Google Classroom.** 

Las cuentas de Classroom son del tipo G.educaand.es [\(xxxxxx@g.educaand.es\)](mailto:xxxxxx@g.educaand.es), y funcionan igual que las de gmail. Tienen toda la información sobre ellas en la siguiente dirección: https://www.juntadeandalucia.es/educacion/eaprendizaje/gsuite/.

## **7.- Alta para usar la plataforma GEDUCAAND**.

Si su hijo/a aún no ha usado Classroom en nuestro centro debe darle de alta (activar su cuenta GSUITE). Siga los siguientes pasos:

- **Instalar** la nueva aplicación de **iPasen**. **Tienen videotutoriales para ayudarle a ello en el siguiente** enlace de la web del centro:

https://blogsaverroes.juntadeandalucia.es/ceipmiguelhernandezlaciguena/laciguenadigital/.

- **Entrar con el usuario y contraseña** iPasen de cualquiera de los progenitores.

- En la pantalla principal, arriba a la derecha, **hacer clic sobre el icono con forma de "bocadillo".** Esta acción nos abrirá la página de mensajes recibidos.

- Haga clic en el **mensaje con el tulo "Usuarios y contraseñas del alumnado"** (suele ser el segundo).

- En él aparecerán los nombres de usuario de iPasen de sus hijos/as con la siguiente composición:

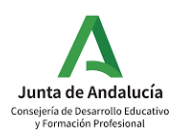

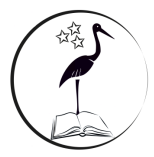

# **CIRCULAR INICIO DE CURSO. Viernes 8 de septiembre 2023**

● "primeraletranombre\_tresprimerasletrasprimerapellido\_tresprimerasletrassegundoapel lido\_dosdigitosdíanacimiento\_dosdígitosmesnacimiento". Por ejemplo, para Daniel Garrido Suárez, nacido el 7 de diciembre, su nombre de usuario de iPasen es "dgarsua0712".

- Y al final del párrafo encontrarán "**Restablecer Contraseña**". Deben hacer clic aquí para generar una nueva contraseña. Le aparecerá una nueva pantalla con el título "Credenciales..." y con el **usuario y la contraseña para acceder a todas las plataformas educavas de la Consejería de Educación.**

Con esta acción su hijo tendrá activa la cuenta de g.educaand.es. Por ejemplo, Daniel, tendrá como cuenta ["dgarsua0712@g.educaand.es"](mailto:dgarsua0712@g.educaand.es). Con ella tendrá acceso al correo electrónico Gmail del centro, Drive, Classroom, etc.

Para usarla, acceda a la página https://accounts.google.com/, añada la cuenta de su hijo/a, **introduciendo el nombre de usuario y la contraseña generada**. Una vez haya accedido por primera vez, **cambie la contraseña**.

Cuando olvide la contraseña puede generar una nueva siguiendo los pasos anteriores.

El centro no tiene que realizar ninguna acción en este sentido, ni para activar la cuenta ni generar contraseñas. Si tiene dificultades contacte con el director del centro.

**- Es necesario que se cuente con la autorización de los padres y/o madres del alumno/a. Para ello acceda de nuevo a iPasen, seleccione a su hijo/a, vaya a Trámites y haga clic sobre Autorizaciones/Firma y, en su caso, autorice el uso de la cuenta de usuario.**

- En caso de no disponer de dicha autorización, el administrador del centro puede suspender la cuenta de usuario de su hijo/a.

## **8.-Libros de texto del programa de gratuidad.**

El tutor/a de su hijo/a le indicará en los próximos días cuándo y cómo se han de traer los libros de texto del programa de gratuidad.

Por favor, **NO traer el lunes 11.**

### **9.- Información APA La Cigüeña.**

Desde APA La Cigüeña damos la bienvenida al curso 2023/2024, y como en años anteriores, estaremos en la puerta del cole haciendo socios.

Recordad que son 12€ por familia con una agenda de regalo. Un colegio necesita un APA, y este APA te necesita a ti. Seguimos trabajando por y para tod@s.

**10.- Tienen más información en la web del centro [www.ceipmiguelhernandez.es](http://www.ceipmiguelhernandez.es/) .**

Gracias por vuestra colaboración. Deseamos un magnífico curso. Nos vemos el lunes.

Equipo directivo del centro.